# **Activité Python : révisions des instructions de base**

# **Présentation**

Pour ces révisions, tu peux utiliser :

- l'**interpréteur interactif** pour **tester tes instructions**,
- l'**éditeur de fichier** pour **sauvegarder** tes instructions dans un programme Python avec le **nom demandé**.

Utilise le site **trinket** à l'adresse [https://trinket.io/.](https://trinket.io/) Après authentification choisis comme langage **Python 3**.

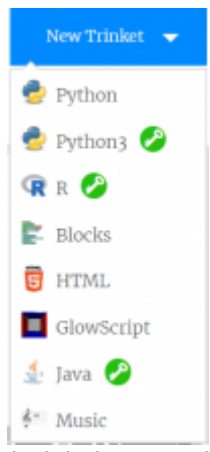

Pour accéder à l'**interpréteur interactif**, choisis la console :

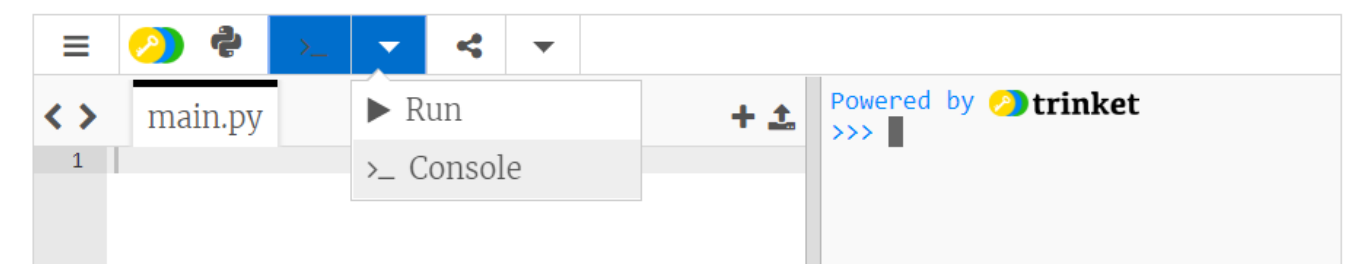

## **Exercice 1 : menu du restaurant**

Voici le dialogue concernant de ta commande pour un repas au restaurant :

- "Quel menu voulez-vous ? "
- Menu Fish.
- " Avec des frites ou des potatoes ? "
- des frites.
- " Quelle boisson ?"
- un icetea.
- " Merci, vous avez commandé un Menu Fish avec des frites et un icetea. Est-ce exact ?"
- Oui

**Ecris** un programme **menu.py** qui gère ce dialogue :

- en affichant des questions,
- et saisissant tes réponses.

### **Exercice 2 : calcul de TVA**

Tu dois calculer le prix TTC (toutes taxes comprises) d'un produit à partir de son prix hors taxes (HT). Le taux de TVA est de 20% :

Voici ce qui est à faire et à tester au préalable avec l'**interpréteur interactif** :

- **afficher** un message demandant de saisir un prix HT en utilisant la fonction **print()**,
- **saisir** le prixHT avec la fonction **input()** et mémoriser l'information dans une **variable prixHT** après avoir converti la chaîne de caractère saisie en réel avec la fonction **float()**,
- **calculer** le prix TTC (prixHT + prixHT x 20,0 / 100) et mettre le résultat dans une **variable prixTTC**,
- **afficher** le prix TTC.

Crée ensuite un programme appelé **prixTTC.py** avec tes instructions précédentes ou celles-ci :

```
print("Quel est le prix hors taxes ? ")
prixHT = float(input())
prixTTC = prixHT + prixHT * 20.0 / 100print("Le prix TTC est ",end="")
print(prixTTC)
```
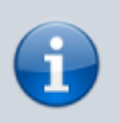

#### Rappel :

- l'instruction **print()** permet d'envoyer sur la **sortie** standard une information.
- **input()** permet de saisir une information pour le programme.

**Modifie** le programme **prixTTC.py** pour demander deux informations, le taux de TVA et le prix HT. Ton programme affichera ensuite alors le prix TTC. Voici les différents taux de TVA en France :

- Le taux intermédiaire de 10%,
- le taux normal de 20%
- le taux réduit de 5.5%

Pour aller plus loin :

- modifie ton programme pour utiliser une **fonction** de calcul du prix TTC appelée **calculTTC()**,
- qui accepte en **paramètre le prix HT et le taux de TVA**,
- Et qui **renvoie le prix TTC**.

### **Exercice 3 : table de multiplication**

Pour calculer les 15 premiers termes de la table de multiplication par 9 on peut procéder de la manière suivante :

- Utiliser une **boucle** pour avoir les chiffres de 1 à 15,
- dans la boucle **multiplier** chaque nombre par 9,
- et **afficher** le résultat.

Voici le code de ce programme **tableMultiplication.py** :

```
for i in range(1,16):
     print(i,"*9=",i*9)
 for i in range(1,5):
    print(f'{i} * 6 = {i*6}')
```
#### **Explications :**

- range(1,16) **génère** un nombre de 1 à 15 car le dernier terme 16 n'est pas inclus.
- la variable **i** va prendre les valeurs successives générées par range(1,16).
- l'instruction print() permet de **concaténer** plusieurs valeurs séparées par des virgules.

**Modifie** le programme **tableMultiplication.py** pour qu'il affiche les 15 premiers termes des tables de multiplication par 2 à 9

#### **Les activités ...**

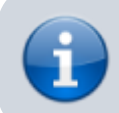

[Je reviens à la liste des activités.](https://siocours.lycees.nouvelle-aquitaine.pro/doku.php/icn/facultatif/accueil)

From:

<https://siocours.lycees.nouvelle-aquitaine.pro/>- **Les cours du BTS SIO**

Permanent link: **[https://siocours.lycees.nouvelle-aquitaine.pro/doku.php/icn/facultatif/a\\_python\\_revision\\_1?rev=1570104116](https://siocours.lycees.nouvelle-aquitaine.pro/doku.php/icn/facultatif/a_python_revision_1?rev=1570104116)**

Last update: **2019/10/03 14:01**

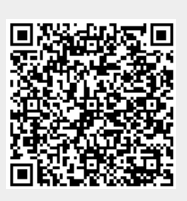